# **15. Ventilatiemodule**

# **Beschrijving**

De ventilatiemodule stuurt het centrale ventilatiesysteem aan via de Niko Home Control installatie. Ze is geschikt voor type C (systeem met mechanische afvoer) of type D (systeem met mechanische toevoer en afvoer met warmterecuperatie). Je sluit dit ventilatiesysteem op deze module aan, in plaats van op de drie- of vierstandenschakelaar die bij het systeem bijgeleverd is.

### **Overzicht**

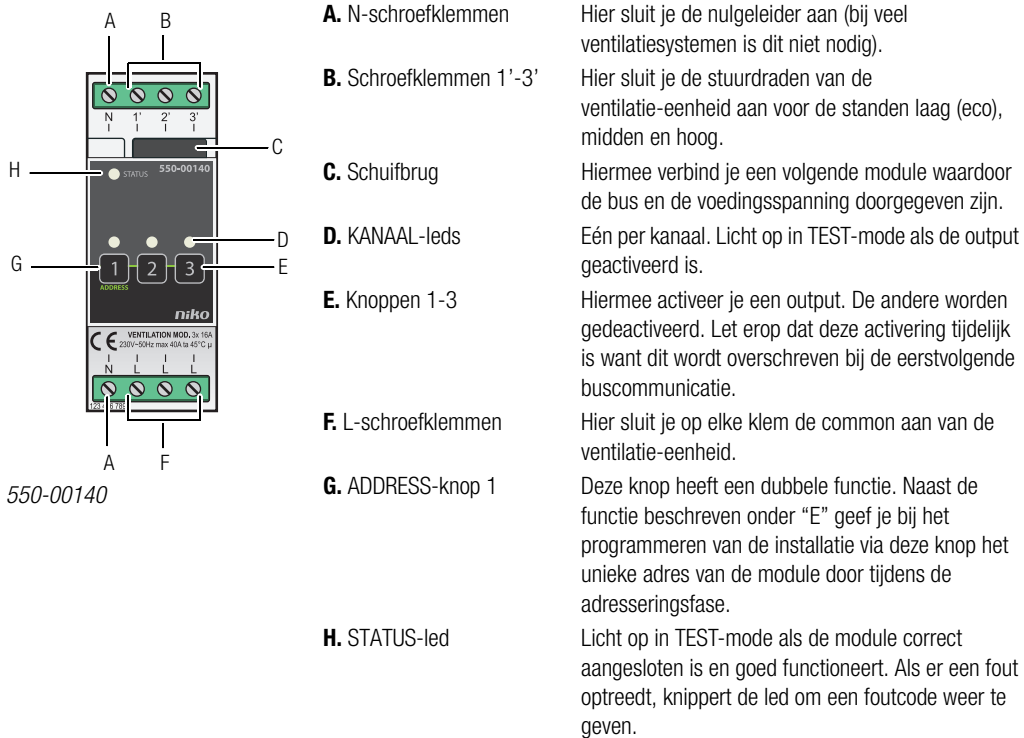

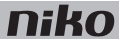

### **Werking**

Het bussignaal van de controller activeert één van de outputs van de ventilatiemodule. Elke output komt overeen met één stand van de ventilatie-eenheid: laag (eco), midden of hoog. Je kunt de outputs ook manueel activeren met de knoppen op de ventilatiemodule. Let erop dat deze activering tijdelijk is want dit wordt overschreven bij de eerstvolgende buscommunicatie.

Outputs activeren of deactiveren gebeurt via energiezuinige bistabiele relais in de module.

Gebruik de specifieke drukknoppen voor ventilatie (zie Muurprints en drukknoppen op pagina 20) om de ventilatie **in** in de woning aan te sturen. Aansturen van standen kan ook in sferen opgenomen worden.

## **Installatie**

Contacteer de HVAC-installateur voordat je met de installatie begint. Voor een goede regeling kun je ook informatie inwinnen bij de fabrikant van dergelijke systemen.

#### **Aansluitschema**

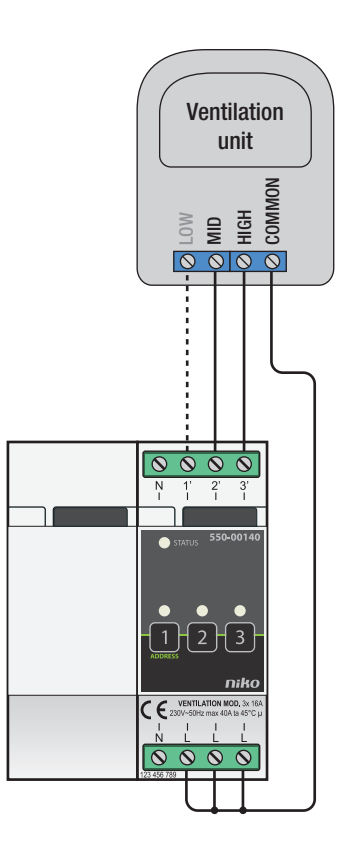

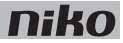

Om de module te installeren:

- De installatie mag niet onder netspanning staan.
- Raadpleeg de handleiding van de ventilatie-eenheid om te zien of je deze moet aansluiten met twee of drie stuurdraden.

Er zijn doorgaans twee verschillende manieren om een ventilatie-eenheid aan te sturen:

- Bij een tweedraadsaansturing wordt de common van de eenheid geschakeld tussen twee stuurdraden. Als er geen stuurdraad aangestuurd wordt, werkt hij in zijn laagste stand.
- Bij een driedraadsaansturing wordt de common van de eenheid geschakeld tussen drie stuurdraden. Elk van de stuurdraden komt overeen met één bepaalde ventilatiestand.

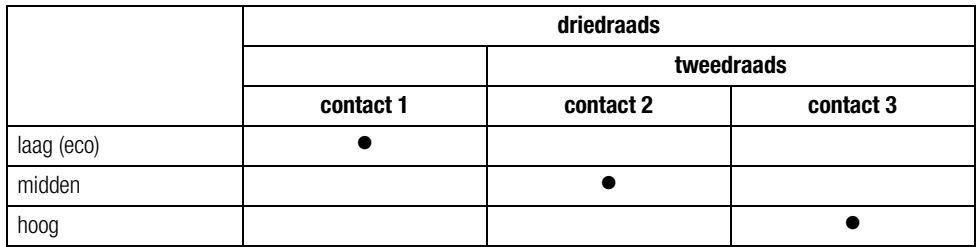

- **1** Klik de module op een DIN-rail.
- **2** Sluit de ventilatiestand laag (eco) aan op schroefklem 1' (enkel voor driedraadssystemen), midden op schroefklem 2' en hoog op schroefklem 3'.
- **3** Sluit de common van de ventilatie-eenheid aan op de L-schroefklemmen.
- **4** Verbind de ventilatiemodule met de module ervoor. Schuif de schuifbrug van deze module naar rechts tot ze vastklikt in de ventilatiemodule. Hierdoor zijn de bus en de voedingsspanning doorgegeven.

#### **De ventilatiemodule programmeren**

In de programmeersoftware bepaal je wanneer en hoe lang de ventilatie in de stand laag (eco), midden of hoog werkt. Hier stel je ook in hoe lang de hoogste stand geactiveerd wordt met de boostfunctie. Verder kun je de ventilatiesturing opnemen in andere Niko Home Control functies zoals de ecofunctie of kalendergestuurde functies.

#### **Foutcodes**

Als de module normaal functioneert, licht de STATUS-led enkel op in TEST-mode. Als er één of meerdere fouten optreden, gaat hij knipperen om de foutcode weer te geven van de fout met de hoogste prioriteit. Een overzicht van de foutcodes vind je in volgende tabel.

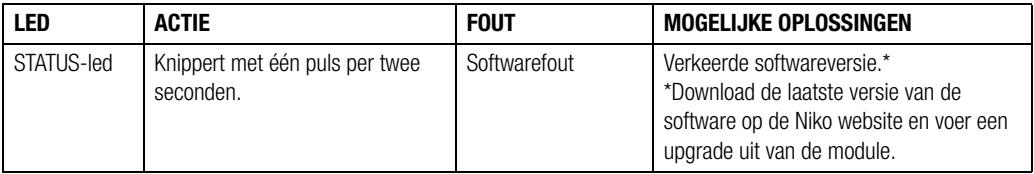

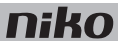

## **Technische gegevens**

- maximale belasting: 230 Vac 16 A per kanaal, eenfasige toevoer
- aansluitklemmen voor het aansturen van 3 standen: laag (eco), midden of hoog
- aansluitklemmen voor 3 x 1.5 mm<sup>2</sup> of 2 x 2.5 mm<sup>2</sup> of 1 x 4 mm<sup>2</sup>
- afmetingen: DIN 2E
- schuifbrug
- CE-gemarkeerd
- omgevingstemperatuur: 0 45°C

## **15. Module de ventilation**

# **Description**

Le module de ventilation commande le système de ventilation central par le biais de l'installation Niko Home Control. Il convient pour le type C (système avec évacuation mécanique) ou le type D (système avec apport mécanique et évacuation avec récupération de chaleur). Raccordez ce système de ventilation sur ce module plutôt que sur le commutateur à trois ou quatre positions fourni avec le système.

### **Aperçu**

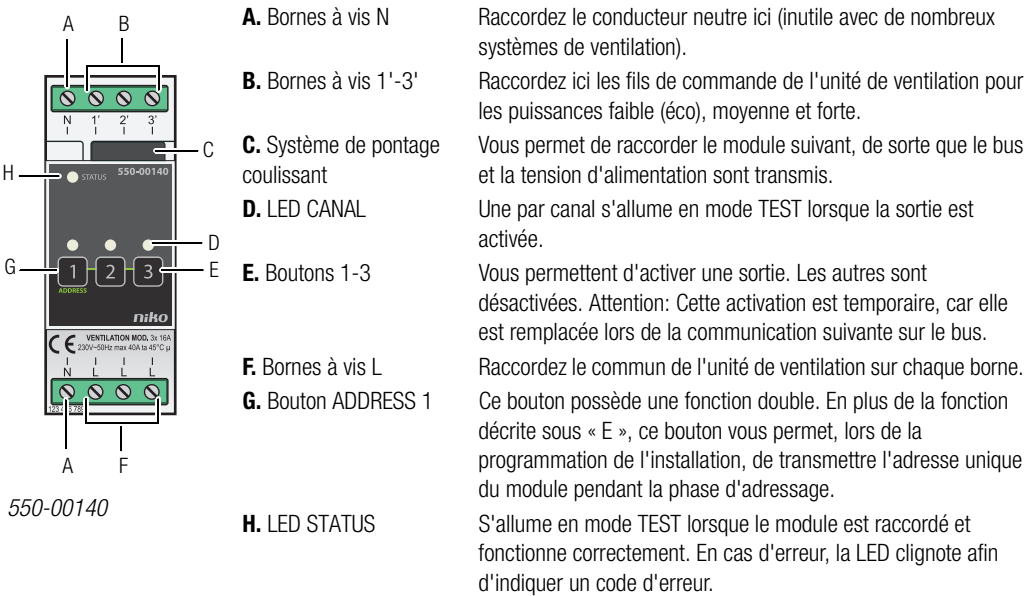

# **Fonctionnement**

Le signal de bus de l'unité de contrôle active une des sorties du module de ventilation. Chaque sortie correspond à une puissance de l'unité de ventilation : faible (éco), moyenne ou forte. Vous pouvez aussi activer les sorties manuellement à l'aide des boutons qui se trouvent sur le module de ventilation. Attention: Cette activation est temporaire, car elle est remplacée lors de la communication suivante sur le bus.

L'activation ou la désactivation des sorties passe par le relais bistable économe en énergie qui se trouve dans le module.

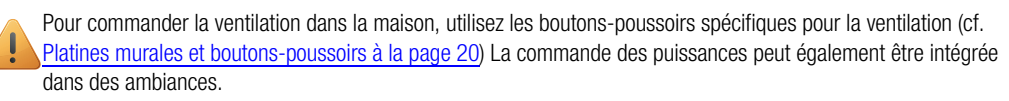

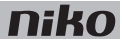

## **Installation**

Contactez l'installateur HVAC avant de commencer à réaliser l'installation. Pour un réglage correct, vous pouvez aussi vous informer auprès du fabricant de ces systèmes.

#### **Schéma de raccordement**

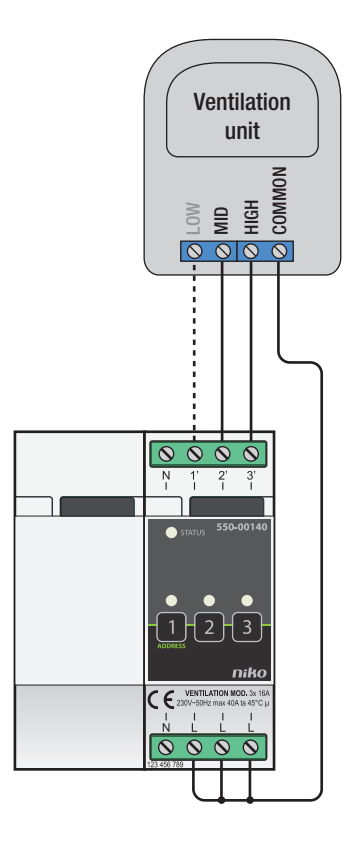

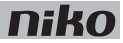

Pour installer le module :

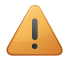

- L'installation ne peut pas être sous tension.
- Consultez le manuel de l'unité de ventilation afin de savoir si vous devez raccorder celle-ci au moyen de deux ou trois fils de commande.

Il existe généralement deux façons de commander une unité de ventilation :

- Dans le cas d'une commande à deux fils, le commun de l'unité est commuté entre deux fils de commande. Si aucun fil de commande n'est commandé, la ventilation fonctionne à la puissance la plus faible.
- Dans le cas d'une commande à trois fils, le commun de l'unité est commuté entre trois fils de commande. Chaque fil de commande correspond à une puissance donnée de la ventilation.

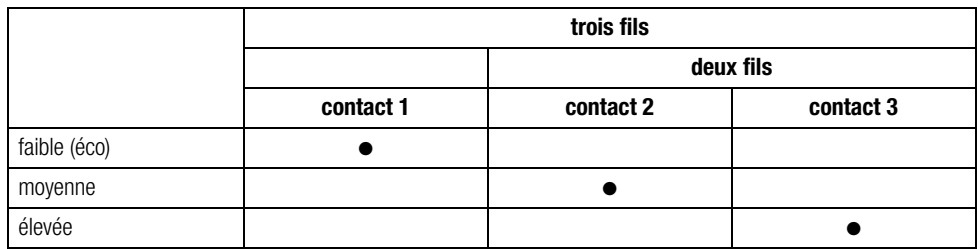

- **1** Encliquetez le module sur un rail DIN.
- **2** Connectez la puissance faible (éco) de la ventilation sur la borne à vis 1' (uniquement dans le cas des systèmes à trois fils), la puissance moyenne sur la borne à vis 2' et la puissance forte sur la borne à vis 3'.
- **3** Raccordez le commun de l'unité de ventilation sur les bornes à vis L.
- **4** Reliez le module de ventilation au module qui le précède. Faites glisser le système de pontage coulissant de ce module vers la droite jusqu'à ce qu'il s'encliquète dans le module de ventilation. Le bus et la tension d'alimentation sont ainsi transmis.

#### **Programmation du module de ventilation**

Dans le logiciel de programmation, définissez quand et combien de temps la ventilation fonctionne à la puissance faible (éco), moyenne ou forte. Définissez également la durée pendant laquelle la puissance la plus forte est activée au moyen de la fonction d'amplification (« boost »). En outre, vous pouvez intégrer la commande de la ventilation dans d'autres fonctions Niko Home Control telles que la fonction éco ou les fonctions commandées par le calendrier.

### **Codes d'erreur**

Lorsque le module fonctionne normalement, la LED STATUS ne s'allume qu'en mode TEST. Si une ou plusieurs erreurs surviennent, cette LED clignote afin d'indiquer le code de l'erreur ayant la plus grande priorité. Le tableau ci-après donne un aperçu des codes d'erreur.

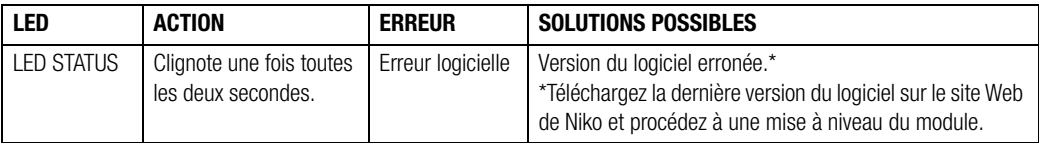

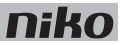

## **Données techniques**

- charge maximale : 230 Vac 16 A par canal, alimentation monophasée
- bornes de raccordement pour la commande de 3 puissances : faible (éco), moyenne ou forte
- bornes de raccordement pour 3 x 1.5 mm<sup>2</sup> ou 2 x 2.5 mm<sup>2</sup> ou 1 x 4 mm<sup>2</sup>
- dimensions : 2U DIN
- système de pontage coulissant
- marquage CE
- température ambiante : 0 45°C

# **15. Ventilatormodul**

# **Beschreibung**

Mit dem Ventilatormodul wird über die Niko Home Control-Installationsanlage die Zentrallüftung angesteuert. Das Modul eignet sich sowohl für Zentrallüftungssysteme Typ C (Lüftungssystem mit mechanischer Abluftabfuhr) als auch für Typ D (Lüftungssystem mit mechanischer Luftzufuhr und Abluftabfuhr mit Wärmerückgewinnung). Dieses Ventilatormodul ersetzt den Anschluss der Lüftungsanlage an einen dieser ggf. mitgelieferten 3- bzw. 4-Stufenschalter.

### **Übersicht**

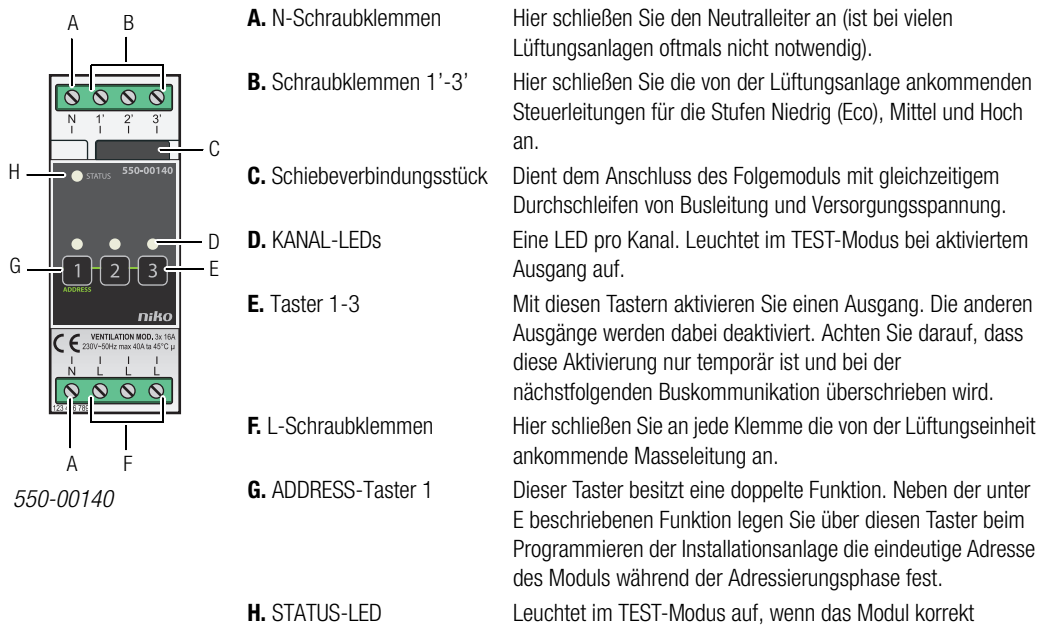

angeschlossen ist und funktioniert. Im Fehlerfall blinkt die LED und gibt dabei einen Fehlercode wieder.

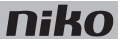

### **Funktionsweise**

Das vom Controller ausgehende Bussignal aktiviert einen der Ventilatormodulausgänge. Jeder Ausgang steht für eine der Stufen der Lüftungseinheit Niedrig (Eco), Mittel bzw. Hoch. Sie können mit den auf dem Ventilatormodul befindlichen Tastern die Ausgänge auch manuell aktivieren. Achten Sie darauf, dass diese Aktivierung nur temporär ist und bei der nächstfolgenden Buskommunikation überschrieben wird.

Das Modul enthält energiesparsame bistabile Relais, mit denen die Ausgänge aktiviert bzw. deaktiviert werden.

Verwenden Sie für die Ansteuerung der Lüftung die dafür vorgesehenen spezifischen Lüftungs-Tastschalter (siehe Abschnitt UP-Platinen und Tastschalter auf Seite 20). Die Ansteuerung der unterschiedlichen Lüftungsstufen kann auch in Raumstimmungskonzepte integriert werden.

## **Installation**

Nehmen Sie vor Beginn der Installation Kontakt zu Ihrem Lüftungsmonteur auf. Informationen bezüglich einer guten Regelung Ihrer Lüftungsanlage erhalten Sie ggf. auch beim Lüftungshersteller.

### **Anschlussplan**

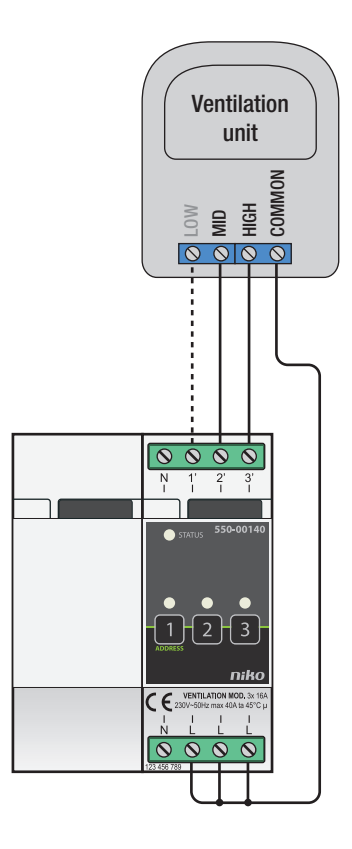

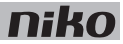

Installieren Sie das Modul wie folgt:

- Die Installationsanlage darf nicht unter Netzspannung stehen!
- Schauen Sie im Handbuch der Lüftungseinheit nach, ob Sie diese mit zwei oder drei Steuerleitungen anschließen müssen.

Für die Ansteuerung einer Lüftungseinheit bestehen zumeist zwei unterschiedliche Möglichkeiten:

- Bei einem 2-Drahtanschluss wird die Masse der Lüftungseinheit zwischen zwei Steuerleitungen geschaltet. Wird keine der beiden Steuerleitungen angesteuert, dann wird die Lüftungseinheit auf niedrigster Stufe betrieben.
- Bei einem 3-Drahtanschluss hingegen wird die Masse der Lüftungseinheit zwischen den drei Steuerleitungen geschaltet. Jede der drei Steuerleitungen steuert dabei eine bestimmte Lüftungsstufe an.

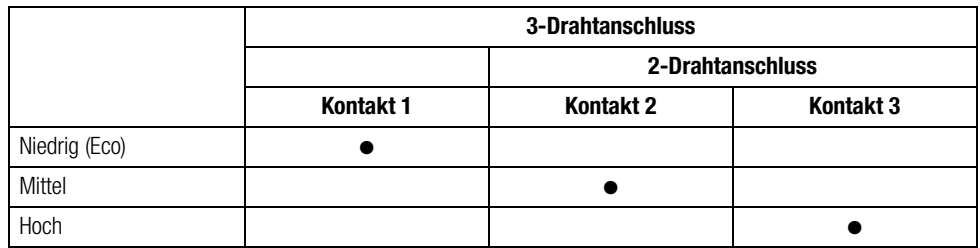

- **1** Klicken Sie das Modul auf einer DIN-Schiene auf.
- **2** Schließen Sie die Lüftungsstufen wie folgt an: Niedrig (Eco) an Schraubklemme 1' (ausschließlich bei 3-Drahtsystemen), Mittel an Schraubklemme 2' und Hoch an Schraubklemme 3'.
- **3** Schließen Sie die Masseleitung der Lüftungseinheit an den Schraubklemmen L an.
- **4** Verbinden Sie das Ventilatormodul mit dem vorhergehenden Modul. Schieben Sie hierfür von diesem Modul das Schiebeverbindungsstück soweit nach rechts, bis es im Ventilatormodul einschnappt, wodurch eine Anschlussverbindung von Busleitung und Versorgungsspannung hergestellt wird.

#### **Ventilatormodul programmieren**

In der Programmiersoftware legen Sie fest, wann und wie lange Sie die Lüftung in den Stufen Niedrig (Eco), Mittel oder Hoch betreiben möchten. Hier stellen Sie auch ein, wie lange in der höchsten Lüftungsstufe die Boostfunktion aktiv ist. Darüber hinaus können Sie die Lüftungsansteuerung, wie etwa die Ecofunktion oder kalendergesteuerte Funktionen, auch in andere Niko Home Control-Funktionen integrieren.

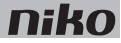

#### **Fehlercodes**

Bei normalem Modulbetrieb leuchtet die STATUS-LED lediglich im TEST-Modus auf. Bei einem bzw. mehreren Modulfehlern blinkt diese jedoch in einem bestimmten Rhythmus auf und gibt dabei den Fehlercode an, angefangen beim Fehler mit der höchsten Priorität. Folgende Tabelle enthält eine Übersicht der Fehlercodes.

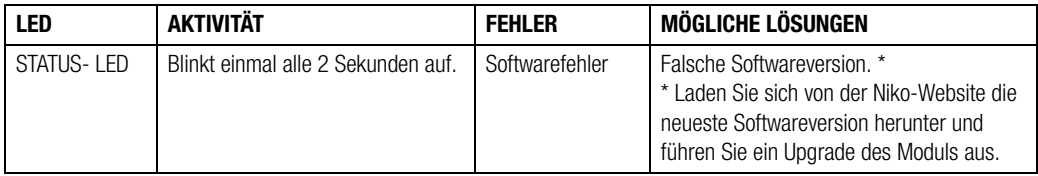

## **Technische Daten**

- Maximale Belastung: 230 Vac 16 A pro Kanal, Einphasenanschluss
- Anschlussklemmen für die Ansteuerung der 3 Stufen Niedrig (Eco), Mittel oder Hoch
- Anschlussklemmen für Leitungsquerschnitte 3 x 1,5 mm<sup>2</sup> bzw. 2 x 2,5 mm<sup>2</sup> bzw. 1 x 4 mm<sup>2</sup>
- Abmessungen: DIN 2E
- Schiebeverbindungsstück
- CE-Kennzeichnung
- Umgebungstemperatur: 0 bis 45°C

# **15. Ventilation module**

# **Description**

The ventilation module controls the central ventilation system via the Niko Home Control installation. The module is suitable for use with type C systems (mechanical extract ventilation) or type D systems (mechanical supply and extract ventilation with heat recovery). Connect the ventilation system to the ventilation module as opposed to the three or four-way switch supplied with the system.

### **Overview**

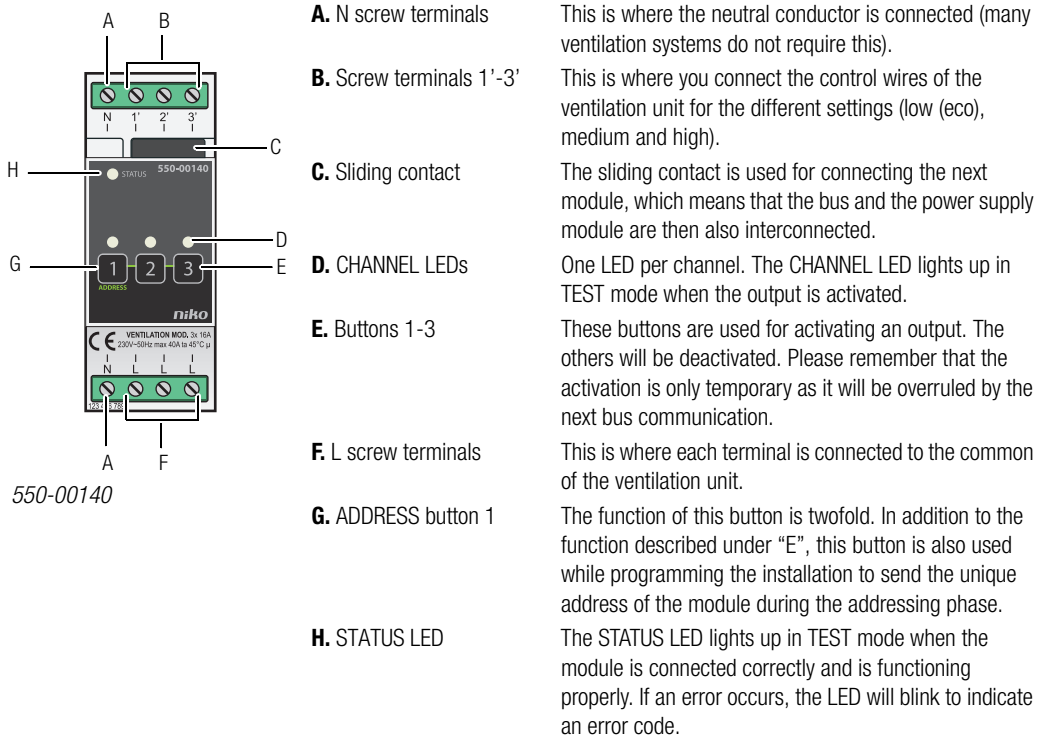

# **Operation**

The bus signal of the controller activates one of the outputs on the ventilation module. Each output corresponds with one setting on the ventilation unit: low (eco), medium or high. The outputs can also be activated manually via the buttons on the ventilation module. Please remember that the activation is only temporary as it will be overruled by the next bus communication.

The outputs are activated or deactivated via low-energy bistable relays in the module.

Use the specific push buttons for ventilation (see Wall-mounted printed circuit boards and push buttons on page 20) to operate the ventilation system in the home. The ventilation function can also be incorporated in mood settings.

## **Installation**

Contact the HVAC installer prior to commencing the installation process. Contact the manufacturer of these systems for more information on how to properly adjust the settings.

### **Connection diagram**

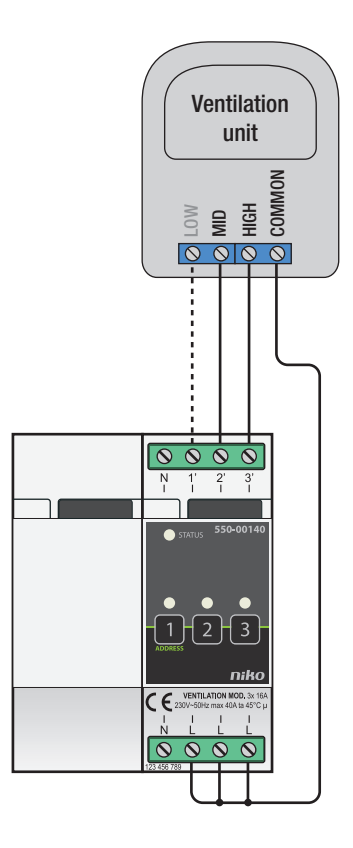

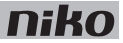

Follow the steps below to install the module:

- Ensure that the installation is disconnected from the mains.
- Refer to the manual of the ventilation unit to check whether it should be connected using two or three control wires.

A ventilation unit can generally be connected in two different ways:

- With two-wire control, you connect the common terminal from the ventilation unit in between two control wires. If no control wire is selected, the ventilation system will function at the lowest setting.
- With three-wire control, you connect the common terminal from the ventilation unit in between three control wires. Each control wire represents one specific ventilation setting.

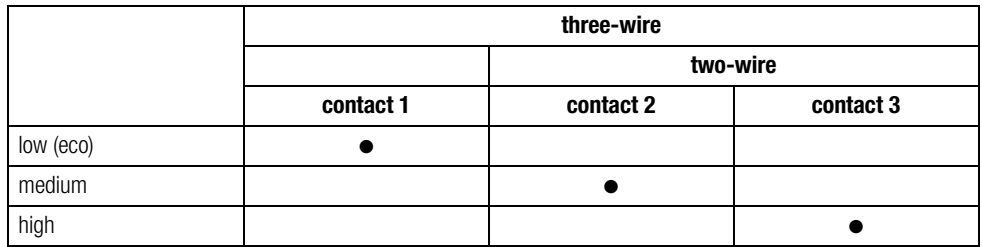

- **1** Press the module onto the DIN rail until it clicks into place.
- **2** Connect ventilation setting 'low' (eco) to screw terminal 1' (only for systems with three-wire control), 'medium' to screw terminal 2' and 'high' to screw terminal 3'.
- **3** Connect the common terminal from the ventilation unit to the L screw terminals.
- **4** Connect the ventilation module to the module before it. Slide the sliding contact of this module to the right until it clicks into the ventilation module. This will ensure that the bus and the power supply voltage are connected.

#### **Programming the ventilation module**

Use the programming software to select when and for how long the ventilation system should remain activated for each setting, i.e. 'low' (eco), 'medium' and 'high'. You can also select how long the highest setting should remain activated in boost mode. Furthermore, ventilation control can be incorporated in other Niko Home Control functions, such as the eco-function or calendar-based functions.

#### **Error codes**

When the module is functioning properly, the STATUS LED will light up in TEST mode only. If one or several errors occur, the LED will blink to indicate the error code of the error with the highest priority. The table below provides an overview of all error codes.

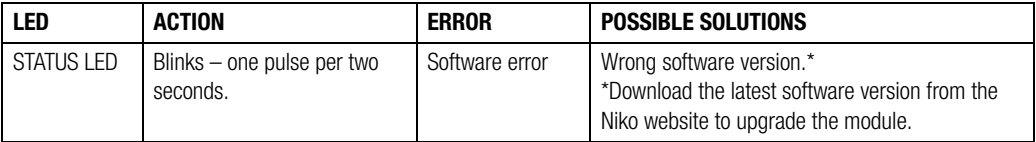

## **Technical data**

- maximum load: 230 Vac 16 A per channel, single-phase supply
- connection terminals to control 3 settings: low (eco), medium or high
- connection terminals for 3 x 1.5 mm<sup>2</sup> or 2 x 2.5 mm<sup>2</sup> or 1 x 4 mm<sup>2</sup>
- dimensions: DIN 2U
- sliding contact
- CE marking
- ambient temperature: 0 45°C

# **15. Modul pre ventiláciu**

# **Popis**

Modul pre ventiláciu ovláda centrálny ventilačný systém prostredníctvom systému Niko Home Control. Modul je vhodný pre použitie so systémami typu C (mechanická odvetrávacia ventilácia) alebo systémami typu D (mechanické privádzanie a odvetrávanie s rekuperáciou tepla). Ventilačný systém pripojte k modulu pre ventiláciu, na rozdiel od troj- alebo štvor-násobého prepínača dodávaného so systémom.

### **Prehľad**

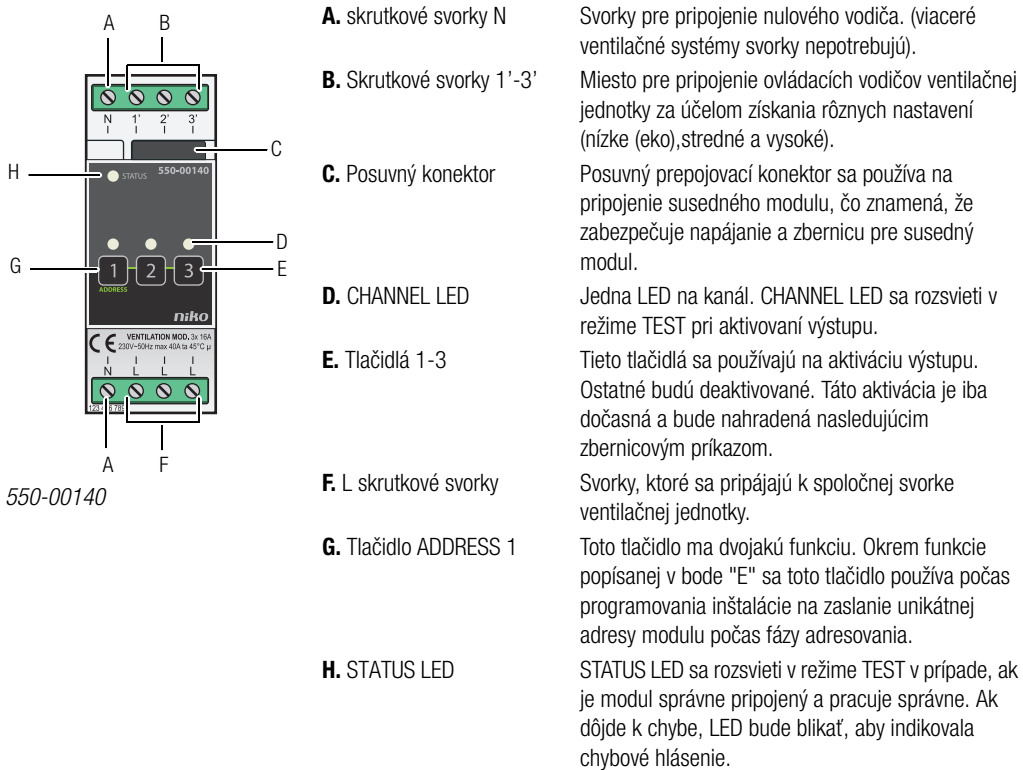

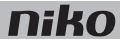

## **Prevádzka**

Signál vyslaný z riadiaceho modulu aktivuje jeden z výstupov na module pre ventiláciu. Každý výstup zodpovedá jednému nastaveniu ventilačnej jednotky: nízke(eko), stredné alebo vysoké. Výstupy môžu byť taktiež aktivované manuálne pomocou tlačidiel na module pre ventiláciu. Táto aktivácia je iba dočasná a bude nahradená nasledujúcim zbernicovým príkazom.

Výstupy sú aktivované alebo deaktivované v module pomocou bistabilných relé s nízkou spotrebou energie.

Na ovládanie ventilačného systému v dome použite špeciálne ovládače pre ventiláciu (pozri Montážne dosky a ovládače na strane 20). Do ovládania scén je možné začleniť aj funkciu vetrania.

# **Montáž**

Pred začatím procesu inštalácie najprv kontaktujte montéra vzduchotechniky. Obráťte sa na výrobcu týchto systémov pre viac informácií o tom, ako správne upraviť nastavenia.

### **Schéma zapojenia**

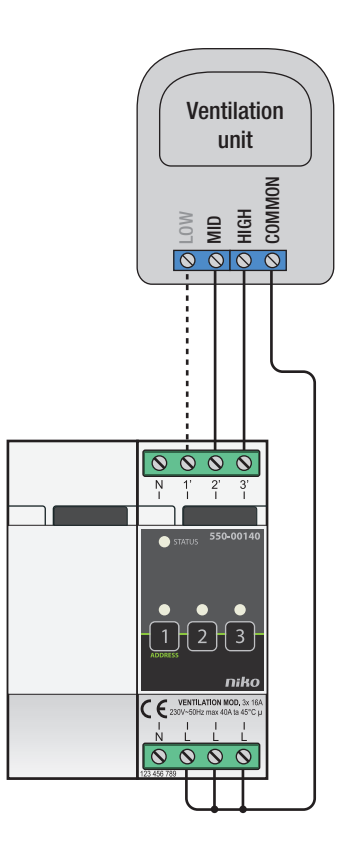

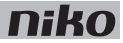

Pri inštalácii modulu postupujte podľa nasledujúcich pokynov:

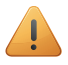

- Uistite sa, že je inštalácia odpojená od elektrickej siete.
- Pozrite si návod ventilačnej jednotky, aby ste zistili, či má byť zapojená dvojvodičovým alebo trojvodičovým ovládaním.

Ventilačnú jednotku možno pripojiť dvoma spôsobmi:

- Pri dvojvodičovom ovládaní pripojíte spoločnú svorku od ventilačnej jednotky na dve pripojovacie svorky. Ak nie je zvolený žiadny ovládací vodič, ventilačný systém bude pracovať na najnižšom nastavení.
- Pri trojvodičovom ovládaní pripojíte spoločnú svorku od ventilačnej jednotky na tri pripojovacie svorky. Každý ovládací vodič reprezentuje jedno špecifické nastavenie ventilácie.

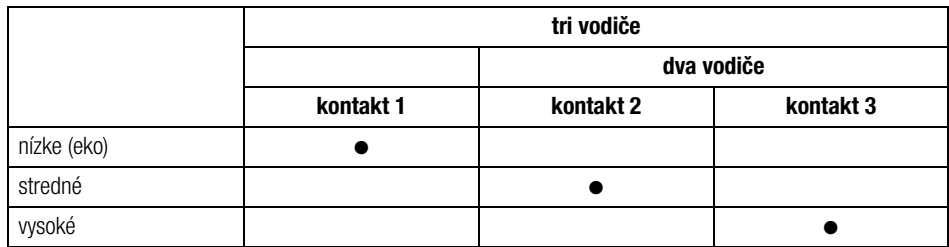

- **1** Zatlačte modul na DIN lištu, až kým nazapadne na miesto.
- **2** Pripojte nastavenia ventilácie 'nízke' (eco) na skrutkovú svorku 1' (iba systémy s trojvodičovým ovládaním), 'stredné' na skrutkovú svorku 2' a 'vysoké' na skrutkovú svorku 3'.
- **3** Pripojte spoločnú svorku ventilačnej jednotky na skrutkové svorky L.
- **4** Pripojte modul pre ventiláciu k modulu, ktorý sa nachádza pred ním. Posuňte posuvný prepojovací konektor tohto modulu smerom doprava, kým nezacvakne do modulu pre ventiláciu. Tým sa zabezpečí prepojenie napájania a zbernice.

#### **Programovanie modulu pre ventiláciu**

Použite programovací softvér pre nastavenie toho, kedy a na ako dlho ma ventilačný systém zostať aktivovaný pre jednotlivé nastavenia, t.j. 'nízke' (eko), 'stredné' a 'vysoké. Môžete taktiež nastaviť, na ako dlho ma zostať najvyššie nastavenie aktivované v režime turbo. Okrem toho môže byť ovládanie ventilácie integrované do iných funkcií systému Niko Home Control, akými je napríklad funkcia eko alebo kalendárové funkcie.

### **Chybové hlásenia**

Ak modul funguje správne, STATUS LED sa rozsvieti iba v režime TEST. Ak dôjde k jednej alebo viacerým chybám, LED bude blikať, pričom ako prvú bude indikovať chybu s najvyššou prioritou. Nižšie uvedená tabuľka uvádza prehľad všetkých chybových hlásení.

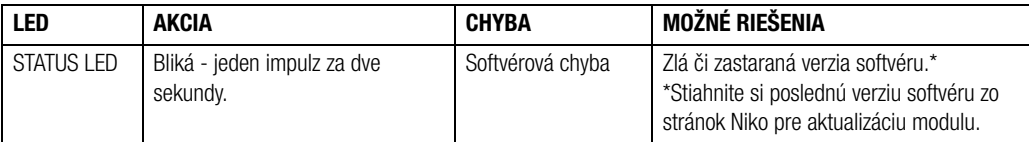

## **Technické údaje**

- maximálna záťaž: 230 Vac 16 A na kanál, jednofázové napájanie
- pripojovacie svorky pre ovládanie 3 nastavení: nízke(eko), stredné alebo vysoké
- pripojovacie svorky pre 3 x 1,5 mm² alebo 2 x 2,5 mm² alebo 1 x 4 mm²
- rozmery: DIN 2U
- posuvný prepojovací konektor
- CE označenie
- prevádzková teplota: 0 až 45°C

# **15. Moduł wentylacji**

# **Opis**

Moduł wentylacji steruje centralnym systemem wentylacji poprzez instalację Niko Home Control. Moduł jest odpowiedni do korzystania z systemami typu C (mechaniczna wentylacja wywiewna) lub typu D (mechaniczne dostarczanie powietrza i wentylacja wywiewna z odzyskiem ciepła). Podłącz system wentylacji do modułu wentylacji – w odróżnieniu od łącznika krzyżowego lub trójobwodowego dołączonego do systemu.

### **Schemat**

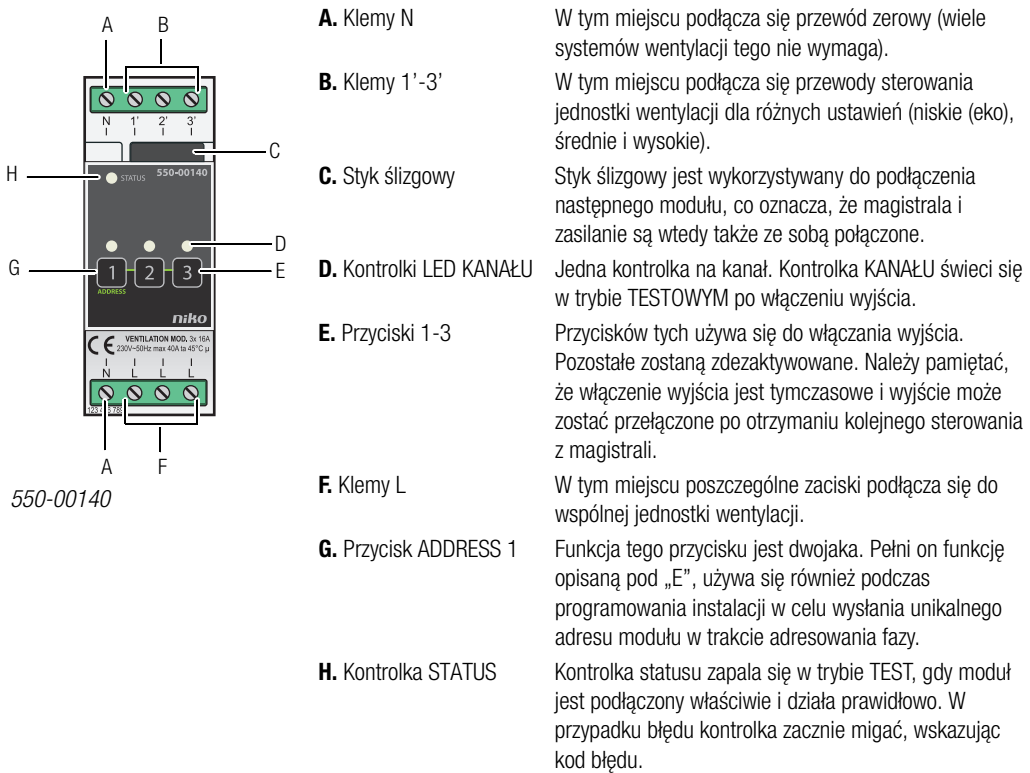

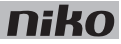

## **Działanie**

Sygnał magistrali sterownika włącza jeden lub kilka wyjść modułu wentylacji. Każde wyjście odpowiada jednemu ustawieniu na jednostce wentylacji: niskie (eko), średnie lub wysokie. Wyjścia te można włączać ręcznie za pomocą przycisków na module wentylacji. Należy pamiętać, że włączenie wyjścia jest tymczasowe i wyjście może zostać przełączone po otrzymaniu kolejnego sterowania z magistrali.

Wyjścia są włączane lub wyłączane za pomocą niskoenergetycznych przekaźników dwustabilnych w module.

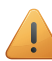

Użyj wyspecjalizowanych przycisków wentylacji (zobacz Naścienne płytki drukowane i przyciski na stronie 20) do sterowania wentylacia w domu. Funkcie wentylacii można również dołączyć do ustawień nastroju.

## **Instalacja**

Przed rozpoczęciem procesu instalacji skontaktuj się z instalatorem HVAC. Aby uzyskać więcej informacji na temat sposobu prawidłowego modyfikowania ustawień, skontaktuj się z producentem tych systemów.

### **Schemat podłączenia**

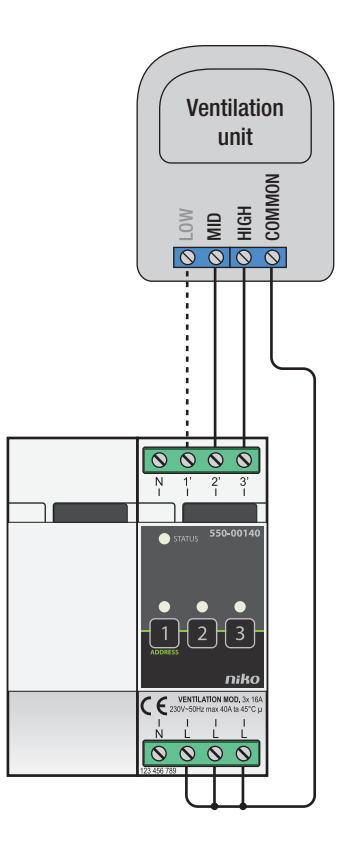

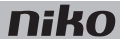

Aby zamontować moduł, wykonaj poniższe kroki:

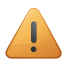

- Upewnij się, że instalacja jest odłączona od zasilania sieciowego.
- • Zapoznaj się z instrukcją obsługi jednostki wentylacji, aby sprawdzić, czy powinna zostać podłączona za pomocą dwóch czy trzech przewodów sterownika.

Jednostkę wentylacji można zasadniczo podłączyć na dwa różne sposoby:

- Za pomocą dwuprzewodowego sterownika podłączany jest wspólny zacisk z jednostki wentylacyjnej pomiedzy dwoma przewodami sterownika. Jeśli nie zostanie wybrany żaden przewód sterownika, system wentylacyjny będzie działał na najniższym ustawieniu.
- Za pomocą trójprzewodowego sterownika podłączany jest wspólny zacisk z jednostki wentylacyjnej pomiedzy trzema przewodami sterownika. Każdy przewód sterownika reprezentuje jedno określone ustawienie wentylacji.

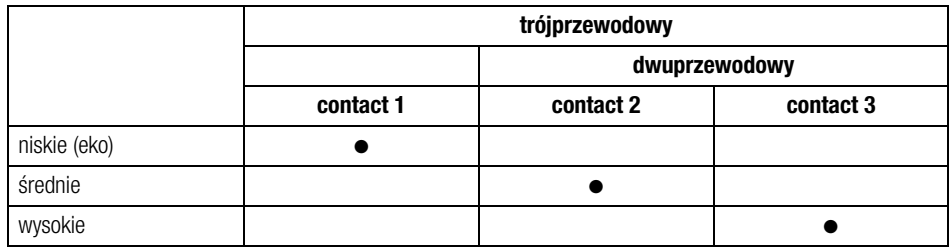

- **1** Wciśnij moduł na szynie DIN, tak by zatrzasnął się we właściwym miejscu.
- **2** Podłącz ustawienie wentylacji "niskie" (eko) do klemy 1' (dotyczy to tylko systemów ze sterownikiem trójprzewodowym), "średnie" do klemy 2' a "wysokie" do klemy 3'.
- **3** Podłącz wspólny terminal z jednostki wentylacji do klem L.
- **4** Podłącz moduł wentylacji do modułu przed nim. Przesuń styk ślizgowy tego modułu w prawo, aż zatrzaśnie się w module wentylacji. Da to pewność, że magistrala i napięcie zasilania są podłączone.

#### **Programowanie modułu wentylacji**

Za pomocą narzędzia do programowania wybierz, kiedy i jak długo system wentylacji ma pozostać włączony dla każdego ustawienia, tj. "niskiego" (eko), "średniego" i "wysokiego". Możesz również określić, jak długo włączone ma pozostać najwyższe ustawienie w trybie kompensacji dodatkowej. Ponadto sterowanie wentylacją można włączyć do innych funkcji Niko Home Control, takich jak funkcia eko lub funkcie oparte na kalendarzu.

#### **Kody błędów**

Jeśli moduł działa prawidłowo, kontrolka statusu zaświeci się tylko w trybie TEST. W przypadku wystąpienia jednego lub kilku błędów kontrolka zacznie migać w celu wskazania kodu błędu o najwyższym priorytecie. Poniższa tabela zawiera przegląd wszystkich kodów błędów.

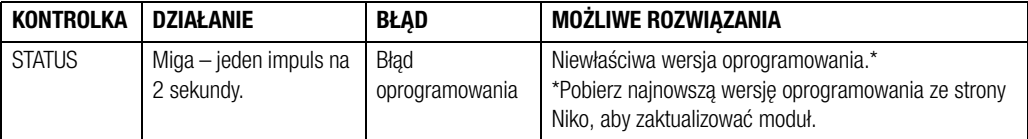

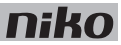

## **Dane techniczne**

- maksymalne obciążenie: 230 Vac 16 A na kanał, zasilanie jednofazowe
- zaciski połączeniowe do sterowania 3 ustawieniami: niskie (eko), średnie lub wysokie.
- zaciski połączeniowe dla  $3 \times 1.5$  mm<sup>2</sup> lub 2 x 2.5 mm<sup>2</sup> lub1 x 4 mm<sup>2</sup>
- wymiary: DIN 2U
- styk ślizgowy
- zgodne z wymogami CE
- temperatura otoczenia: 0 45°C